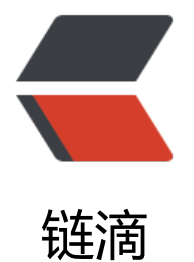

## linux 系统性[能评](https://ld246.com)估与优化方案

作者: someone31950

- 原文链接:https://ld246.com/article/1535600611335
- 来源网站:[链滴](https://ld246.com/member/someone31950)
- 许可协议:[署名-相同方式共享 4.0 国际 \(CC BY-SA 4.0\)](https://ld246.com/article/1535600611335)

## cpu性能评估

grep "processor" /proc/cpuinfo|wc -l《=查看cpu个数

vmstat 3 5

r b swpd free buff cache si so bi bo in cs us sy id wa st

0 0 0 79636 145384 182388 0 0 9 19 99 119 3 1 95 0 0

0 0 0 79184 145392 182404 0 0 0 25 139 124 6 2 92 0 0

0 0 0 79440 145392 182412 0 0 0 3 275 145 15 7 78 0 0

2 0 0 79448 145400 182408 0 0 0 17 128 126 5 2 93 0 0

0 0 0 79480 145400 182404 0 0 0 19 136 118 6 2 92 0 0

r表示运行或等待cpu时间片的进程数,如果该值长时间大于cpu个数说明cpu资源不足。

bi+bo参考值为1000,如果大于1000,而且wa值较大,说明i/o有问题,要想办法提高磁盘读写性能。

si 、 so长时间不为0说明内存不足。

us大于50说明用户进程占用过大的cpu资源,要优化应用程序。

us+sy参考值80,如果大于80说明cpu资源可能不足。

wa参考值为20,如果大于20说明磁盘读写性能有问题。

id表示cpu空闲值。

sar -u 3 5对某个系统cpu的统计

16:13:43 CPU %user %nice %system %iowait %steal %idle

16:13:46 all 6.08 0.00 6.08 0.00 0.00 87.84

16:13:49 all 13.27 0.00 9.18 0.00 0.00 77.55

16:13:52 all 14.97 0.00 5.78 0.00 0.00 79.25

16:13:55 all 6.73 0.00 6.06 0.00 0.00 87.21

16:13:58 all 4.05 0.00 4.73 0.34 0.00 90.88

Average: all 9.00 0.00 6.36 0.07 0.00 84.56

%nice正常运行进程占用cpu时间的百分比。

%steal表示内存紧张时pagein强制对不同页面做steal。

注意的是第一行的统计信息包含使用sar命令消耗的统计。

sar -P 0 3 5针对某个cpu进行统计, cpu是从0 (表示第一颗cpu) 开始计数。由于有些程序是单线程

致整体cpu占用不高,某个使用了百分之百,其他空闲着,导致程序很慢。

uptime命令的输出, load average三个值的大小一般不能大于cup个数, 大于cpu个数说明cpu很忙 负载很高,偶尔大于也不用太担心。

iostat -c只显示cpu信息。

内存性能评估

free -m -s 5 (m表示以mb为单位显示, 5表示每隔5秒输出一次)

total used free shared buffers cached

Mem: 981 905 75 24 145 179

-/+ buffers/cache: 581 400

Swap: 2047 0 2047

一半情况可用内存(used +buffer+cached)/总的物理内存>70%说明内存重装,大于20%小于70 说明勉强够用,小于20%表示内存资源紧缺。

可用内存计算脚本如下:

free -m|sed -n '2p'|awk '{print (\$4+\$6+\$7)/\$2\*100"%"}'

watch是个非常有用的命令即在watch后面数据需要执行的命令,默认每隔2秒重新执行一次这个命令 watch -n 3 -d free -m,n表示重复执行的时间间隔,d表示高亮显示变化。

vmstat命令也可关注内存,重点关注swpd、si、so参数。

sar -r 2 3也可统计内存。不仅输出使用量还输出使用的百分比。现在内存很便宜,一般内存都很大, 半都满足要求,如出现不足都是应用程序本身造成的。

磁盘I/O性能评估

首先对raid了解不同的场景使用不同的raid组合方式或考虑使用裸设备(缺点是数据管理、空间管理 灵活,需要很专业的人士操作)。

sar -d 2 3

Average: DEV tps rd\_sec/s wr\_sec/s avgrq-sz avgqu-sz await svctm %util

Average: dev11-0 0.00 0.00 0.00 0.00 0.00 0.00 0.00 0.00

Average: dev8-0 2.36 0.00 32.38 13.71 0.00 2.00 0.71 0.17

Average: dev8-16 0.00 0.00 0.00 0.00 0.00 0.00 0.00 0.00

%util表示1秒中有百分之几的时间用来i/o操作。

tps表示每秒到物理磁盘的传送数,也就是每秒的I/O流量。一个传送就是一个I/O请求,多个逻辑请 可以合并为一个物理I/O请求。

iostat -d 2 3

Device: tps Blk\_read/s Blk\_wrtn/s Blk\_read Blk\_wrtn

scd0 0.00 0.01 0.00 264 0

sda 1.87 15.05 39.30 561380 1466250

sdb 0.01 0.12 0.00 4586 64

iostat -x /dev/sda 2 3对每个磁盘的单独统计。

要解决I/O的瓶颈,关键是要提高I/O子系统的执行效率。首要,要从应用程序上对磁盘读写进行优化 能够放到内存中执行的操作,尽量不要放到磁盘上。其次,对磁盘存储方式进行合理规划,选择适合 己的RAID存取方式。最后,在系统级别上,可以选择适合自身应用的文件系统类型,必要时使用裸 备提高读写性能。

网络性能评估

首先用ping检查联通性ping 192.168.179.130

PING 192.168.179.130 (192.168.179.130) 56(84) bytes of data.

64 bytes from 192.168.179.130: icmp\_seq=1 ttl=64 time=0.306 ms

64 bytes from 192.168.179.130: icmp\_seq=2 ttl=64 time=0.191 ms

64 bytes from 192.168.179.130: icmp\_seq=3 ttl=64 time=0.194 ms

9 packets transmitted, 9 received, 0% packet loss, time 8530ms

time显示两台主机之间的网络延时情况,单位为毫秒,此值越大表示网络延时很大。

packet loss表示丢包率,此值越小表示网络质量越好。

[root@ppzCentos1 ~]# netstat -i提供网络接口的详细信息

Kernel Interface table

Iface MTU Met RX-OK RX-ERR RX-DRP RX-OVR TX-OK TX-ERR TX-DRP TX-OVR Flg

eth0 1500 0 54998 0 0 0 73183 0 0 0 BMRU

lo 65536 0 47231 0 0 0 47231 0 0 0 LRU

通信术语 最大传输单元 (Maximum Transmission Unit, MTU) 是指一种通信协议的某一层上面所 通过的最大数据包大小(以字节为单位)。最大传输单元这个参数通常与通信接口有关(网络接口卡 串口等)。

netstat -[r/route检查系](http://baike.baidu.com/item/%E6%9C%80%E5%A4%A7%E4%BC%A0%E8%BE%93%E5%8D%95%E5%85%83)统的路由表信息。

sar -n DE[V 2 3显示](http://baike.baidu.com/item/%E6%95%B0%E6%8D%AE%E5%8C%85)网络的[运行状](http://baike.baidu.com/item/%E5%AD%97%E8%8A%82)态。

统计网络连接数:

netstat -n|grep "ESTABLISHED"|wc -l

统计ip的连接数:

netstat -n|grep "ESTABLISHED"|awk -F"[ :]+" '{print \$6}'|sort|uniq -c

来自 [http://blog.panwei.org/wp-admin/post.php?post=402&action=edit](http://blog.panwei org/wp-admin/post.php?post=402&action=edit)